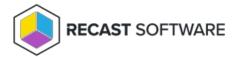

## Send Notification — Console Tool on Collection

Last Modified on 05.06.25

The **Send Notification** tool sends a custom notification to a device.

This tool can be run on device collections. A similar tool is designed for single or multi-selected devices.

For a video walkthrough, see Right Click Tools: Send Notification.

To run the tool:

- 1. Right-click on a device collection.
- 2. Select Right Click Tools > Console Tools on Collection > Send Notification.

The **Send Notification** window will open.

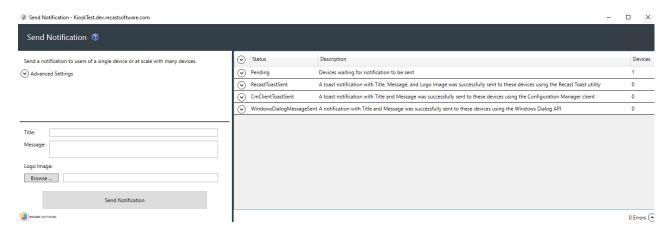

- 3. Expand **Advanced Settings** to choose the type(s) of notification to send:
  - Recast Toast Notification
  - Configuration Manager Client Toast Notification
  - Windows Popup Message

**NOTE**: The notification will only be sent using the first successful method.

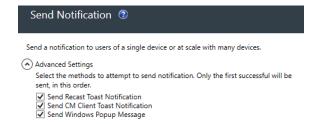

- 4. Add a **Logo Image** in PNG, JPG, or BMP format to send with your Recast Toast notification (optional).
- 5. Click **Send Notification**.

## **Recast Permissions**

| SystemInformation | SendRecastToastNotification   |
|-------------------|-------------------------------|
| ConfigMgrClient   | SendCmClientToastNotification |
| SystemInformation | SendMessageAllUsers           |

Copyright © 2025 Recast Software Inc. All rights reserved.